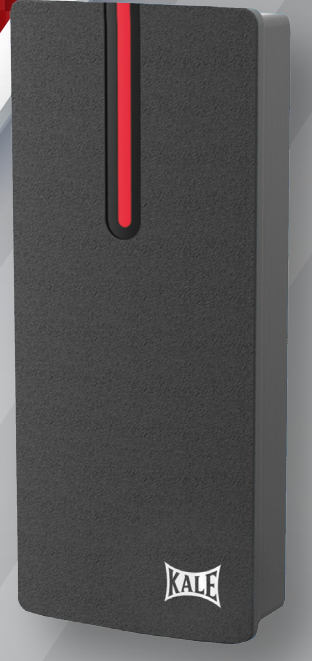

# **GEÇİŞ KONTROL ÜNİTESİ EM KARTLI KD050/ 10-350**

ACCESS CONTROL UNIT WITH EM CARD

**TANITMA VE KULLANMA KILAVUZU** INTRODUCTION AND USER MANUAL

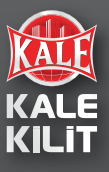

# **İÇİNDEKİLER**

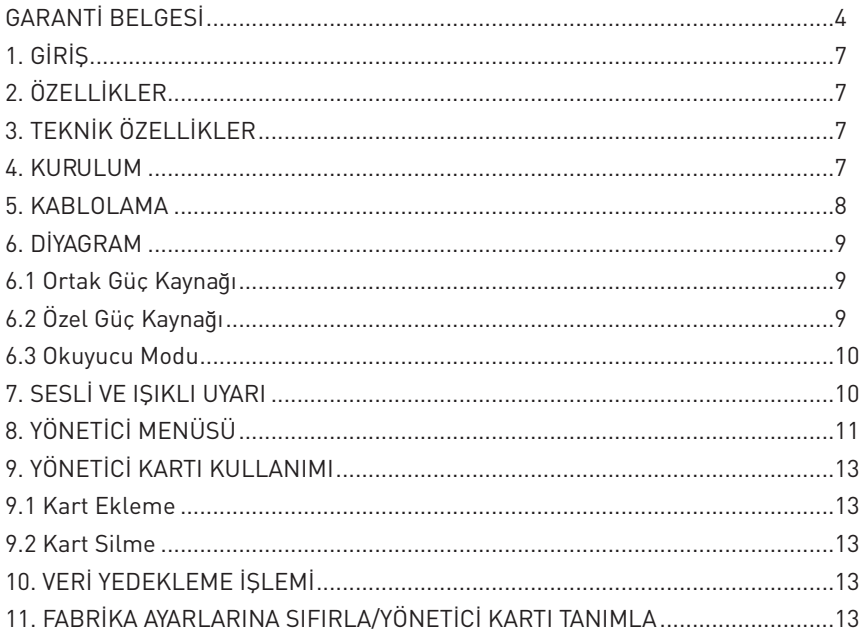

# **CONTENTS**

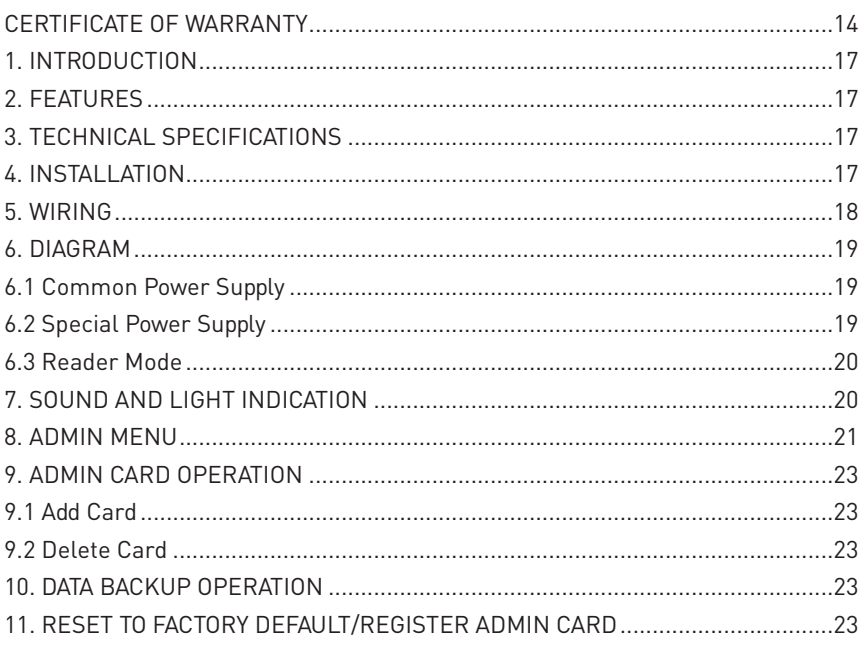

## **GARANTİ BELGESİ**

- 1. Garanti süresi ürünün teslim tarihinden itibaren başlar ve minimum 2 yıldır.
- 2. Ürünün bütün parçaları dâhil olmak üzere tamamı firmamızın garantisi kapsamındadır.
- 3. Ürünün tamir süresi, en fazla 20 (yirmi) iş günüdür. Bu süre ürüne ilişkin arızanın, servis istasyonuna, servis istasyonunun olmaması durumunda, ürünün satıcısı, bayii, acentesi, temsilciliği, ithalatçı veya imalatçısı-üreticisinin birine bildirim tarihinden itibaren başlar. Tüketicinin arıza bildirimini, telefon, faks, e-posta, iadeli taahhütlü mektup veya benzeri yolla yapması mümkündür. Ancak uyuşmazlık halinde ispat yükümlülüğü tüketiciye aittir. Ürünün arızasının 10 iş günü içerisinde giderilememesi halinde imalatçı, üretici veya ithalatçı, ürünün tamiri tamamlanıncaya kadar benzer özelliklere sahip başka bir ürün tüketicinin kullanımına tahsis etmek zorundadır.
- 4. Ürünün ayıplı olduğunun anlaşılması durumunda tüketici, 6502 sayılı tüketicinin korunması hakkında kanunun 11. maddesinde yer alan;
	- Satılanı geri vermeye hazır olduğunu bildirerek sözleşmeden dönme,
	- Satılanı alıkoyup ayıp oranında satış bedelinden indirim isteme,
	- Aşırı bir masraf gerektirmediği takdirde, bütün masrafları satıcıya ait olmak üzere satılanın ücretsiz onarılmasını isteme,
	- İmkân varsa, satılanın ayıpsız bir misli ile değiştirilmesini isteme, haklarından birini kullanabilir. Satıcı, tüketicinin tercih ettiği bu talebi yerine getirmekle yükümlüdür. Tüketicinin bu haklardan ücretsiz onarım hakkını seçmesi durumunda satıcı; işçilik masrafı, değiştirilen parça bedeli ya da başka herhangi bir ad altında hiçbir ücret talep etmeksizin malın onarımını yapmak veya yaptırmakla yükümlüdür.
- 5. Ücretsiz onarım veya ürünün ayıpsız misli ile değiştirilmesi hakları üretici veya ithalatçıya karşı da kullanılabilir. Bu hakların yerine getirilmesi konusunda satıcı, üretici ve ithalatçı müteselsilen sorumludur. Üretici veya ithalatçı, ürünün kendisi tarafından piyasaya sürülmesinden sonra ayıbın doğduğunu ispat ettiği takdirde sorumlu tutulmaz. Ücretsiz onarım veya ürünün ayıpsız misli ile değiştirilmesinin satıcı için orantısız güçlükleri beraberinde getirecek olması hâlinde tüketici, sözleşmeden dönme veya ayıp oranında bedelden indirim haklarından birini kullanabilir. Orantısızlığın tayininde ürünün ayıpsız değeri, ayıbın önemi ve diğer seçimlik haklara başvurmanın tüketici açısından sorun teşkil edip etmeyeceği gibi hususlar dikkate alınır. Ücretsiz onarım veya ürünün ayıpsız misli ile değiştirilmesi haklarından birinin seçilmesi durumunda bu talebin satıcıya, üreticiye veya ithalatçıya yöneltilmesinden itibaren azami yirmi iş günü içinde yerine getirilmesi zorunludur. Aksi hâlde tüketici diğer seçimlik haklarını kullanmakta serbesttir.
- 6. Seçimlik hakların kullanılması nedeniyle ortaya çıkan tüm masraflar, tüketicinin seçtiği hakkı yerine getiren tarafça karşılanır. Tüketici bu seçimlik haklarından biri ile birlikte 11/01/2011 tarihli ve 6098 sayılı Türk Borçlar Kanunu hükümleri uyarınca tazminat da talep edebilir.

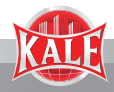

- 7. Tüketici, garantiden doğan haklarının kullanılması ile ilgili olarak çıkabilecek uyuşmazlıklarda yerleşim yerlerinin bulunduğu veya tüketici işlemlerinin yapıldığı yerdeki tüketici hakem heyetine veya tüketici mahkemesine başvurabilir.
- 8. Satıcı tarafından bu garanti belgesinin verilmemesi durumunda, tüketici Gümrük ve Ticaret Bakanlığı Tüketicinin Korunması ve Piyasa Gözetimi Genel Müdürlüğü'ne başvurabilir.
- 9. Ürünün kullanma kılavuzunda yer alan hususlara aykırı kullanılmasından kaynaklanan arızalar garanti kapsamı dışındadır.
- 10. Satılan ürüne ilişkin olarak düzenlenen faturalar garanti belgesi yerine geçmez.
- 11. Tüketicinin, ücretsiz onarım hakkını kullanması halinde ürünün;
	- Garanti süresi içinde tekrar arızalanması,
	- Tamiri için gereken azami sürenin aşılması,
	- Tamirinin mümkün olmadığının, yetkili servis istasyonu, satıcı, üretici veya ithalatçı tarafından bir raporla belirlenmesi durumlarında; tüketici malın bedel iadesini, ayıp oranında bedel indirimini veya imkân varsa ürünün ayıpsız misli ile değiştirilmesini satıcıdan talep edebilir. Satıcı, tüketicinin talebini reddedemez. Bu talebin yerine getirilmemesi durumunda satıcı, üretici ve ithalatçı müteselsilen sorumludur.

Ürünün garanti süresi içerisinde arızalanması durumunda, tamirde geçen süre garanti süresine eklenir.

6502 SAYILI TÜKETİCİNİN KORUNMASI HAKKINDA KANUN VE BU KANUNA DAYANILARAK YÜRÜRLÜĞE KONULAN GARANTİ BELGESİ UYGULAMA ESASLARINA DAİR YÖNETMELİK UYARINCA İŞ BU GARANTİ BELGESİ FİRMAMIZ TARAFINDAN VERİLMİSTİR.

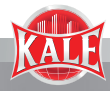

## **İMALATÇI, İTHALATÇI FİRMA VE SATICI**

**Ünvanı:** Kale Kilit ve Kalıp San. A.Ş. **Adresi:** Çerkezköy - Karaağaç OSB Mah.103. Cad. No: 22 59510 Kapaklı - Tekirdağ - Türkiye **Telefon:** +90 212 705 80 00 **Faks:** +90 212 705 79 77 **E-posta:** info@kalekilit.com.tr

**Malın Cinsi:** Geçiş Kontrol Ünitesi Em Kartlı **Markası:** KALE **Model:** KD050/10-350 **Azami Tamir Süresi:** 20 (yirmi) iş günü **Garanti Süresi:** 2 (iki) yıl

**Satıcı Firma Ünvanı: Adresi: Telefon: Faks: E-posta: Fatura Tarih ve No: Teslim Tarih ve Yeri:**

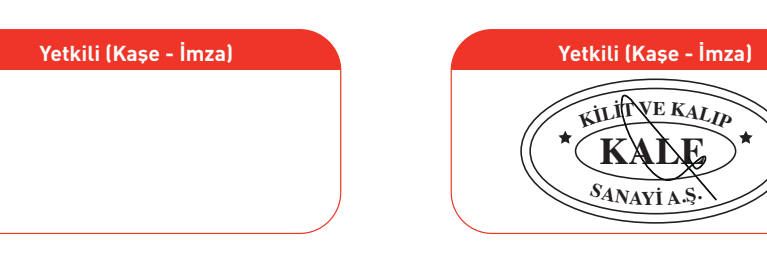

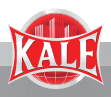

# **1. GİRİŞ**

Ürünün bu serisi, yeni nesil çok fonksiyonlu bağımsız erişim kontrol teknolojisi bulundurur. Güçlü, stabil ve güvenilir mimariye sahip 32-bit ARM çekirdekli mikroişlemci kullanılmıştır. Okuyucu modu ve bağımsız erişim kontrol modu gibi çeşitli özellikleri barındırır. Ofis, konut siteleri, villalar, bankalar ve hapishaneler gibi pek çok mekanda kullanılabilir.

## **2. ÖZELLİKLER**

- 125KHz EM Kart Okuma
- Kızılötesi uzaktan kumandayla çalışma
- İletim formatı kullanıcı tarafından ayarlanabilen okuyucu modu
- Yönetici ekleme kartı, yönetici silme kartı ve ayarlama kartı desteği
- 10.000 kartlı kullanıcı
- NO, NC ve COM çıkışlarını kullanan kilit açma sinyali

## **3. TEKNİK ÖZELLİKLER**

- Çalışma Gerilimi: 12V-24V DC
- Bekleme Halindeki Akım: ≤35mA
- Calisma Akımı: 下100mA
- Çalışma Sıcaklığı: -20°C~+60°C
- Çalışma Nem Oranı: %0~%95 RH
- Maksimum Anma Akımı· 下1A
- Kapı Röle Süresi: 0~99 sn arasında ayarlanabilir

## **4. KURULUM**

- Ürünle birlikte verilen özel tornavidayı kullanarak tuş takımının arka kapağını çıkarın.
- Akıllı vidaları takmak için duvara iki delik açın ve kablo için yer hazırlayın.
- Kutuda gelen kauçuk tıpaları vida deliklerine yerleştirin.
- İki adet akıllı vida kullanarak arka kapağı duvara sıkıca vidalayın.
- Kabloları kablo deliğinden geçirerek çekin.
- Tuş takımını arka kapağa geri takın. (Aşağıdaki resme bakınız)

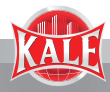

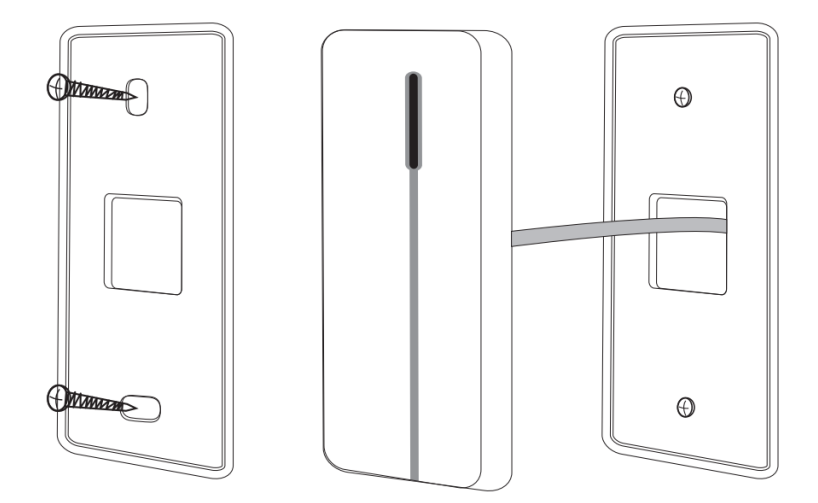

## **5. KABLOLAMA**

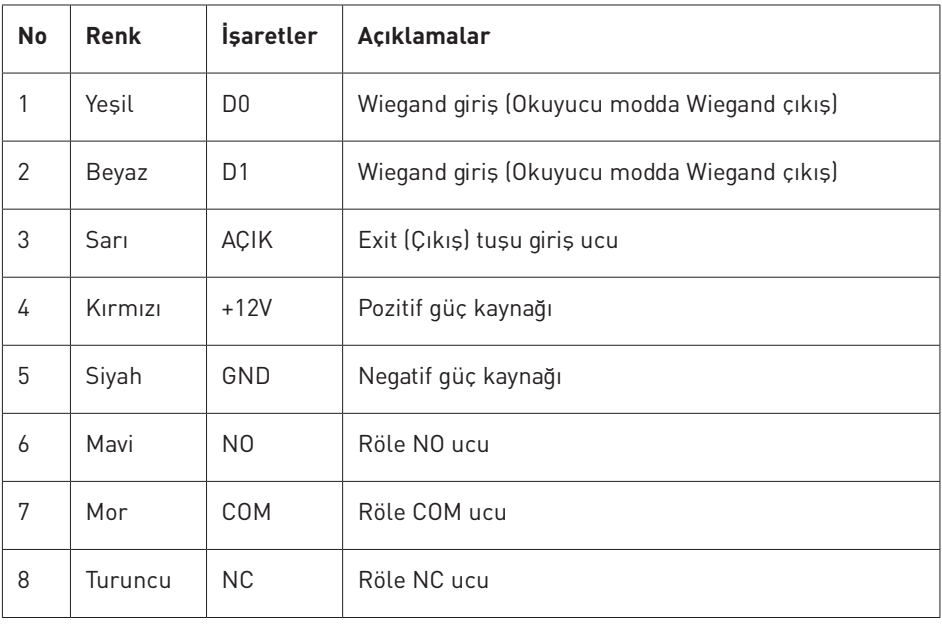

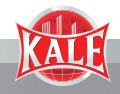

## **6. DİYAGRAM**

## **6.1 Ortak Güç Kaynağı**

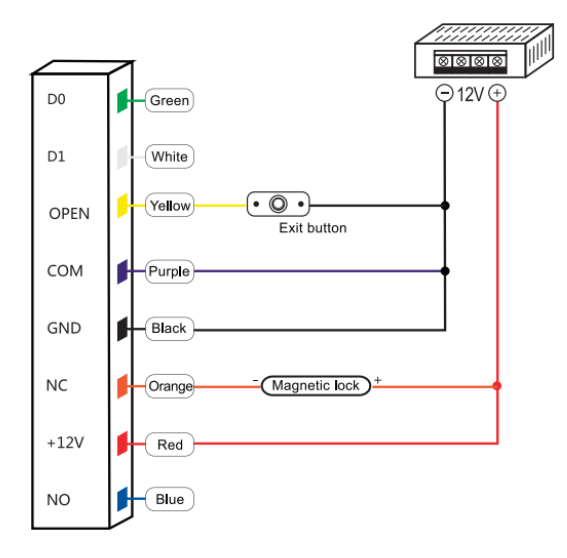

## **6.2 Özel Güç Kaynağı**

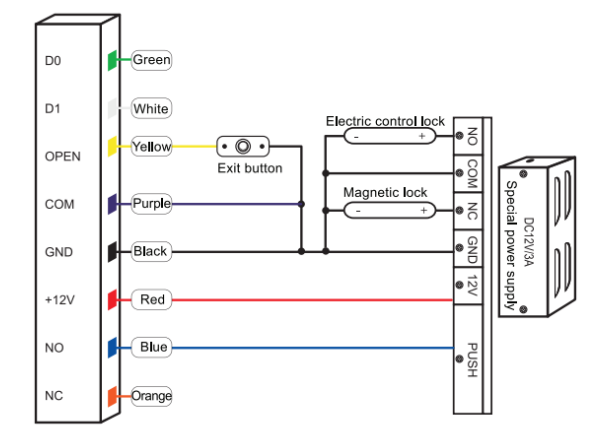

#### **Yeşil**

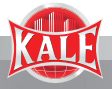

## **6.3 Okuyucu Modu**

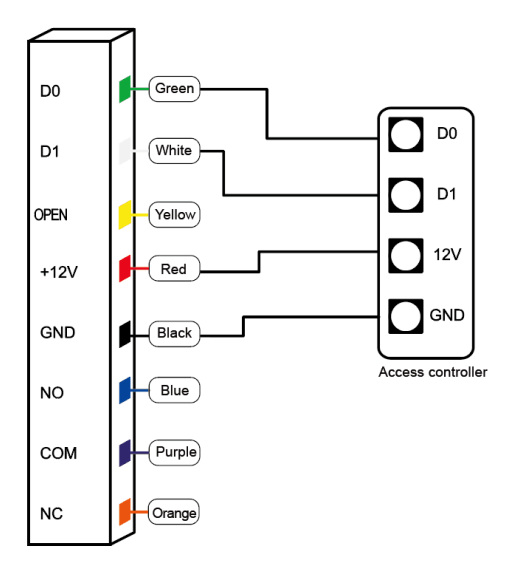

## **7. SESLİ VE IŞIKLI UYARI**

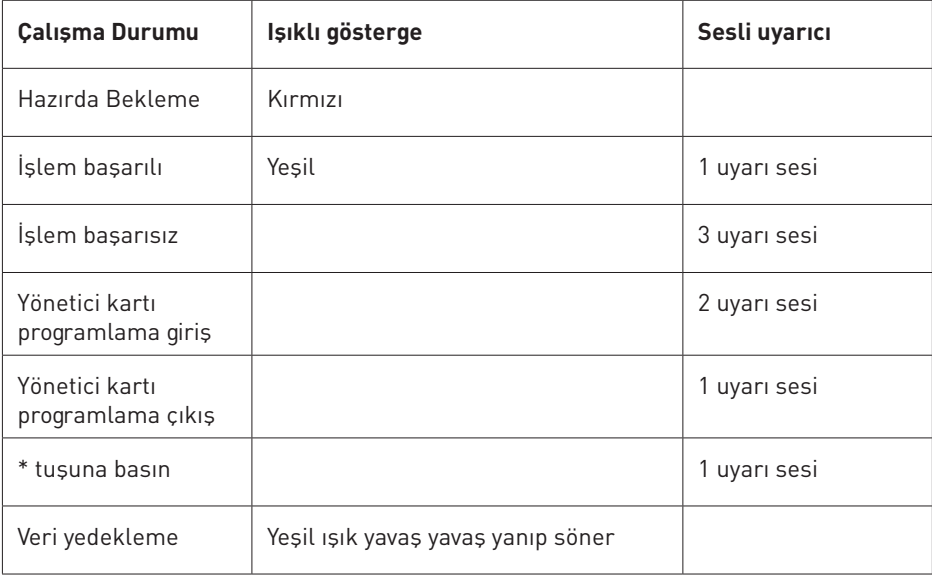

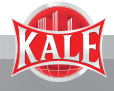

# **8. YÖNETİCİ MENÜSÜ**

## **Yönetici Kartı Kullanımı**

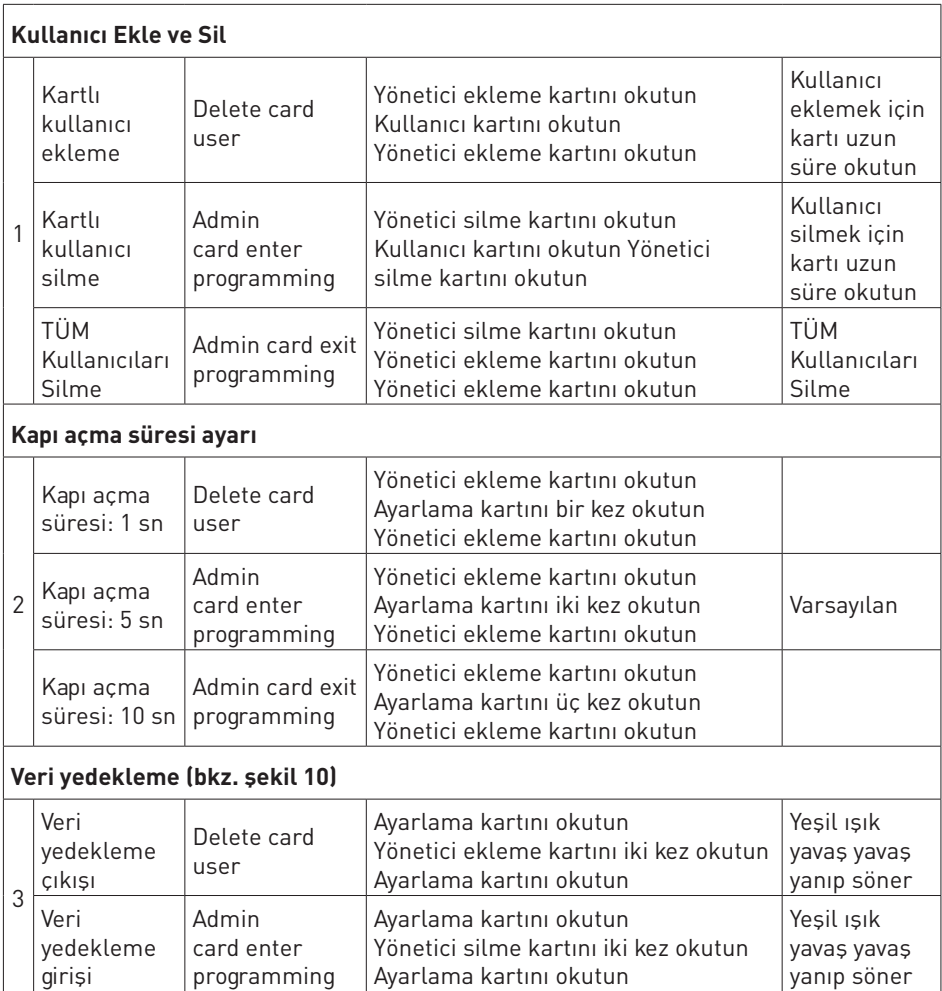

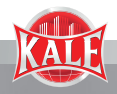

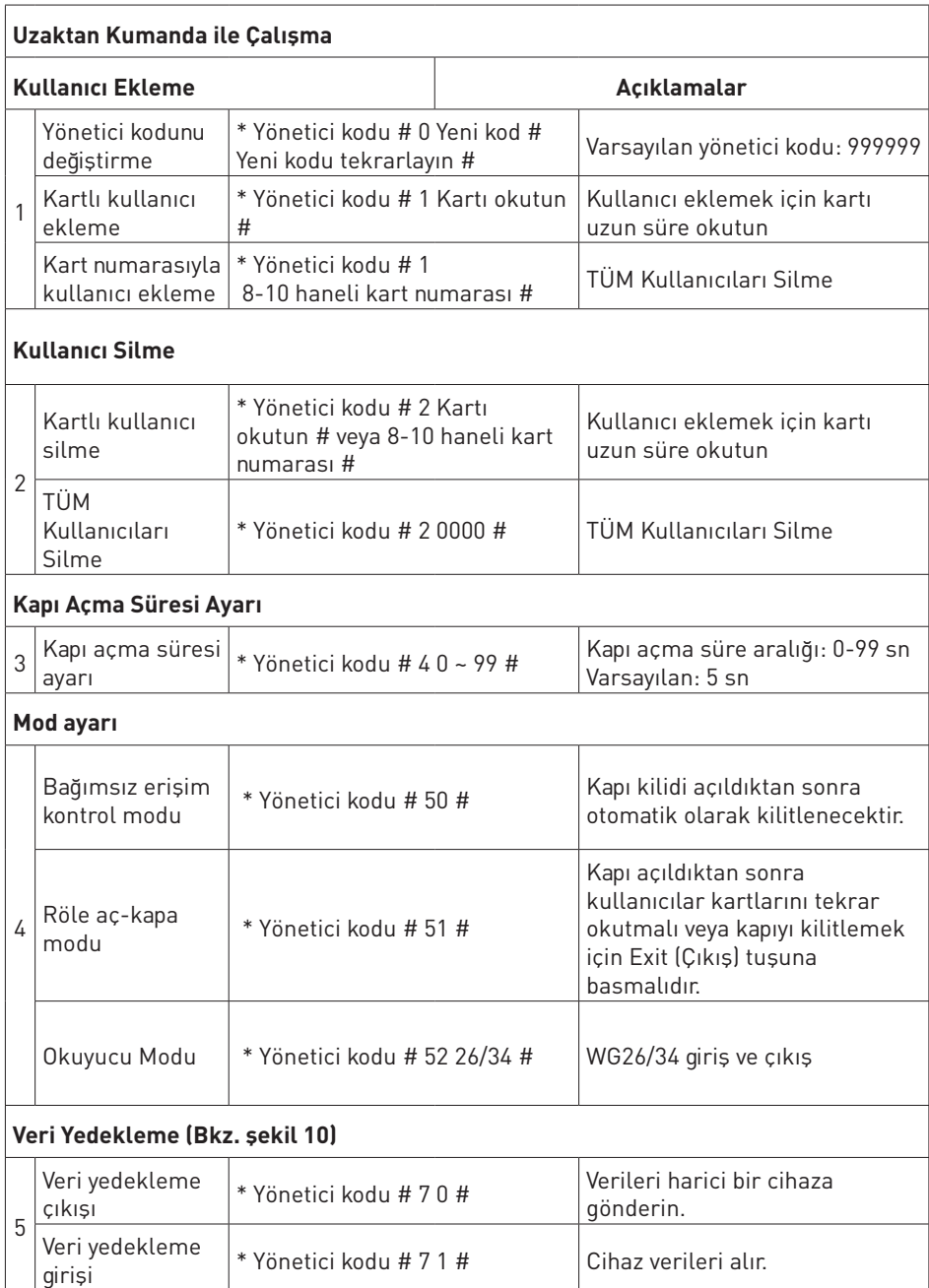

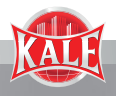

## **9. YÖNETİCİ KARTI KULLANIMI**

#### **9.1 Kart Ekleme**

Yönetici ekleme kartını okutun, İlk kullanıcı kartını okutun İkinci kullanıcı kartını okutun.... Yönetici ekleme kartını okutun

**Not:** Yönetici ekleme kartı, kesintisiz ve hızlı bir şekilde kullanıcı eklemek için kullanılır. Yönetici ekleme kartını ilk defa okuttuğunuzda iki kısa "BİP" sesi duyacak ve ardından uyarı ışığının turuncuya döndüğünü göreceksiniz. Bu kullanıcı ekleme moduna geçtiğinizi gösterir. Yönetici ekleme kartını ikinci kez okuttuğunuzda uzun bir "BİP" sesi duyacak ve ardından uyarı ışığının kırmızıya döndüğünü göreceksiniz. Bu kullanıcı ekleme modundan çıktığınızı gösterir.

#### **9.2 Kart Silme**

Yönetici silme kartını okutun, İlk kullanıcı kartını okutun İkinci kullanıcı kartını okutun.... Yönetici silme kartını okutun

**Not:** Yönetici silme kartı, kesintisiz ve hızlı bir şekilde kullanıcı silmek için kulllanılır. Yönetici silme kartını ilk defa okuttuğunuzda iki kısa "BİP-BİP" sesi duyacak ve ardından uyarı ışığının turuncuya döndüğünü göreceksiniz. Bu kullanıcı silme moduna geçtiğinizi gösterir. Yönetici silme kartını ikinci kez okuttuğunuzda uzun bir "BİP" sesi duyacak ve ardından uyarı ışığının kırmızıya döndüğünü göreceksiniz. Bu kullanıcı silme modundan çıktığınızı gösterir.

## **10. VERİ YEDEKLEME İŞLEMİ**

**Örnek:** A cihazının verilerinin B cihazında yedeklenmesi (A Cihazı, A'nın yönetici kartını, B Cihazı ise B'nin yönetici kartını kullanır)

A cihazının yeşil ve beyaz kablolarını B cihazında aynı renkteki girişlerine bağlayın. Önce B cihazını sinyal alma, ardından A cihazını gönderme moduna aldıktan sonra uyarı ışığını takip edin. Işık, aktarım süresi boyunca yeşil yanıp sönecek ve işlem bittiğinde kırmızıya dönecektir.

## **11. FABRİKA AYARLARINA SIFIRLA/YÖNETİCİ KARTI TANIMLA**

Yönetici kodu unutulduğunda veya varsayılan ayarlar değiştirildiğinde kullanıcılar aşağıdaki adımları uygulayarak cihazı fabrika ayarlarına döndürebilir:

Exit (Çıkış) butonunu basılı tutarken cihazı kapatın. Elinizi Exit butonundan çekmeden cihazı açın. İkili bip sesini duyar duymaz Exit butonuna basmayı bırakın. Yönetici kodu 999999'a sıfırlanmış ve cihaz başarıyla fabrika ayarlarına döndürülmüştür.

Exit (Çıkış) butonunu basılı tutarken cihazı kapatın. Elinizi Exit butonundan çekmeden cihazı açın. İkili bip sesini duyar duymaz Exit butonuna basmayı bırakın. İlk kartı yönetici ekleme kartı, ikinci kartı da yönetici silme kartı olarak okutun.

**Not:** Fabrika ayarlarına dönüldüğünde kayıtlı kullanıcı verileri silinmez.

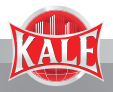

## **CERTIFICATE OF WARRANTY**

- 1. The warranty period starts from the delivery date of the goods and is valid for a minimum of two (2) years.
- 2. All of the goods, including all parts, are covered by the warranty.
- 3. The maximum repair period for goods is 20 (twenty) working days. This period begins on the date of notification to the service station regarding the malfunction or, if there is no service station, to the seller, dealer, agent, representative, importer or manufacturer-producer of the goods. The consumer can report the malfunction via telephone, fax, email, registered letter and so on. However, in case of dispute, the burden of proof lies with the consumer. If the goods are not repaired within 10 business days, the manufacturer, producer or importer will allocate another product of similar nature to the consumer until the repair is completed.
- 4. If the goods are found to be defective, the consumer may use one of their following rights under Article 11 of the Consumer Protection Law No. 6502;
	- Nullify the contract by declaring readiness to return the purchased goods,
	- Retain the purchased item and ask for a discount off the sales price based on the defect,
	- Ask the seller to repair the item free of charge, unless it incurs an excessive cost,
	- If possible, ask for the item to be replaced with a new one. The seller must fulfill the demand of the consumer. If the consumer chooses the right of free repair, the seller must repair or pay for the repair of the goods without any cost to the consumer, including workmanship, materials, or any other additional cost.
- 5. The right to free repair or goods replacement can also be claimed against the manufacturer or importer. The seller, manufacturer and importer are jointly and severally responsible for the fulfillment of these rights. The manufacturer or importer will not be held liable if they prove that the defect occurred after the goods were placed on the market. If free repair or goods replacement results in disproportionate difficulties for the seller, the consumer may use the right to nullify the contract or request a discount based on the defect. The determination of "disproportion" will factor in the value of the new goods, the impact of the defect and whether the application of other optional rights would pose a problem for the consumer. If the right to free repair or goods replacement is chosen, it must be fulfilled within a maximum of twenty (20) business days from the time of delivery of the request to the seller, manufacturer or importer. Otherwise, the consumer is free to use their other optional rights.
- 6. All costs incurred due to the exercise of optional rights will be borne by the party that fulfills the right of the consumer. The consumer may also claim compensation in accordance with the provisions of the Turkish Code of Obligations No. 6098 dated January 11, 2011.

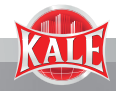

- 7. The consumer may petition the consumer arbitration committee or the consumer court where they live or where the consumer transactions took place in the event that disputes occur regarding the use of the rights arising from the warranty.
- 8. If the seller fails to provide this warranty, the consumer may apply to the General Directorate of Consumer Protection and Market Surveillance of the Ministry of Customs and Trade.
- 9. Malfunctions arising from product use that is inconsistent with the user manual are not covered by the warranty.
- 10. Invoices issued for the goods do not act as the warranty certificate.
- 11. If the consumer uses the right to free repair and:
	- The product malfunctions again within the warranty period, or
	- The maximum time allowed to repair is exceeded, or
	- The authorized service station, dealer, manufacturer or importer states with a report that the goods cannot be repaired; then the customer can demand the seller either refund the price of the goods, offer a price reduction based on the nature of the defect, or replace the product if possible. The seller cannot refuse the consumer's demand. The seller, the manufacturer and the importer are jointly responsible to fulfill this demand.

In case of malfunction of the goods within the warranty period, the time spent for the repair is added to the warranty period.

It is under the warranty of Kale Kilit ve Kalıp Sanayi A.Ş.

THIS CERTIFICATE OF WARRANTY IS PROVIDED IN ACCORDANCE WITH THE CONSUMER PROTECTION LAW NO. 6502 AND THE REGULATIONS OF WARRANTY CERTIFICATE PRACTICES BASED ON THE LAW.

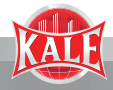

#### **MANUFACTURER, IMPORTER AND SELLER**

**Title:** Kale Kilit ve Kalıp San. A.Ş. **Address:** Çerkezköy - Karaağaç OSB Mah.103. Cad. No: 22 59510 Kapaklı - Tekirdağ - Türkiye **Call Center:** +90 212 705 80 00 **Fax:** +90 212 705 79 77 **E-mail:** info@kalekilit.com.tr

#### **Product**

**Type:** Access Control Unit With EM Card **Brand:** KALE **Model:** KD050/10-350 **Maximum Repair Period:** 20 (twenty) work days **Warranty Period:** 2 (two) years

**Seller Title: Address: Phone: Fax: Email: Invoice Date and No: Delivery Date and Location:**

**Authorized (Stamp - Signature)**

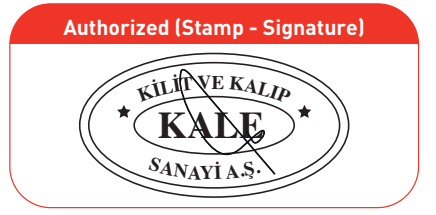

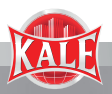

### **1. INTRODUCTION**

This series of product is a new generation of multifunctional standalone access control. It adopts new ARM core 32-bit microprocessor design, which is powerful, stable and reliable. It includes reader mode and standalone access control mode etc. It's widely applied to different occasions, such as offices,residential communities, villa,bank and prison etc.

## **2. FEATURES**

- Read 125KHz EM Card
- Operate by infrared remote control
- Contains reader mode, the transmission format could be adjusted by users.
- Support admin add card, admin delete card and setting card
- 10,000 card users
- The unlocking signal adopts NO,NC,COM output of relay

## **3. TECHNICAL SPECIFICATIONS**

- Operating Voltage: DC 12-24V
- Standby Current: **≤**35mA
- Operation Current: **≤**100mA
- Operating Temperature: -20˚~60˚
- Operating Humidity: 0%~95%
- Maximum Rated Current: **≤**1A
- Door Relay Time:0~99s (adjustable)

## **4. INSTALLATION**

- Remove the back cover from the keypad using the supplied special screw driver
- Drill 2 holes on the wall for the self tapping screws and dig a hole for the cable
- Put the supplied rubber bungs into the two holes
- Fix the back cover firmly on the wall with 2 self tapping screws
- Thread the cable through the cable hole
- Attach the keypad to the back cover. (See the figure below)

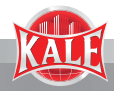

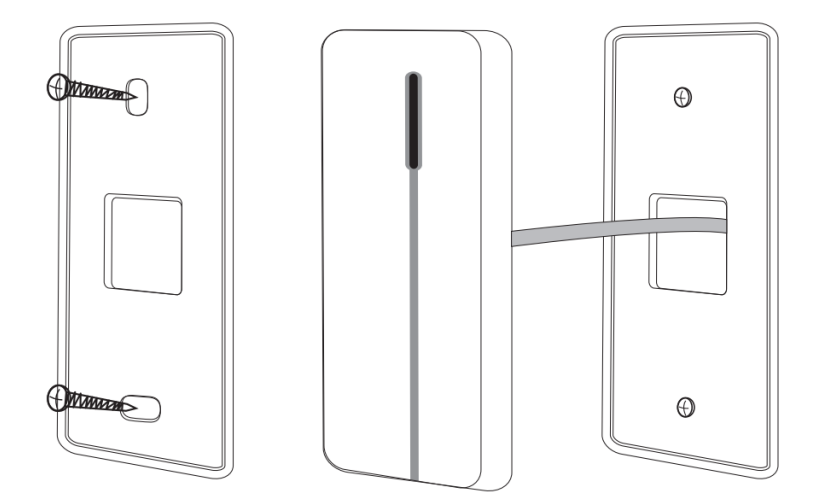

## **5. WIRING**

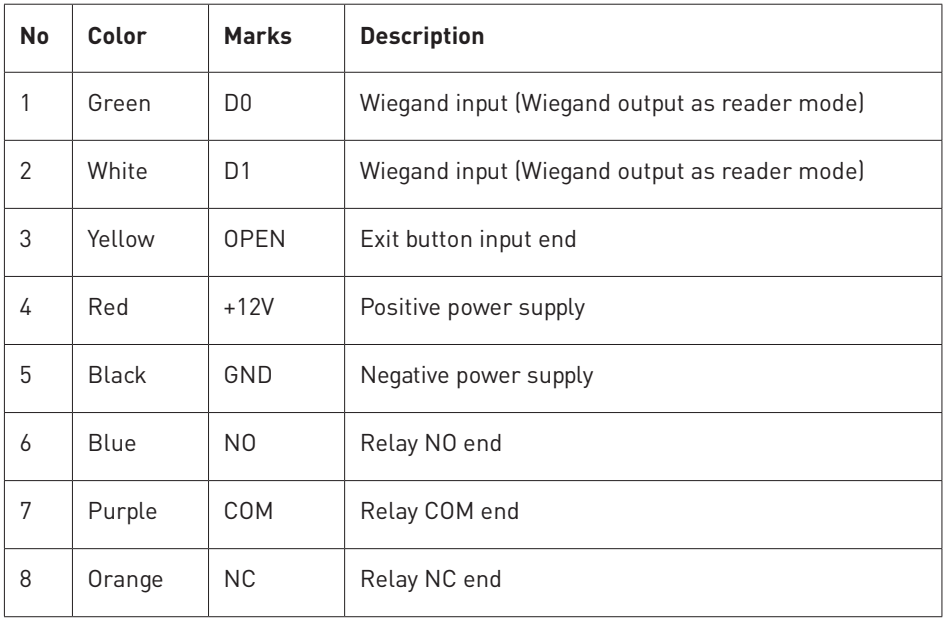

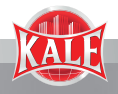

## **6. DIAGRAM**

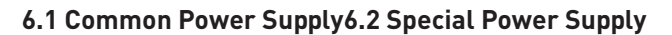

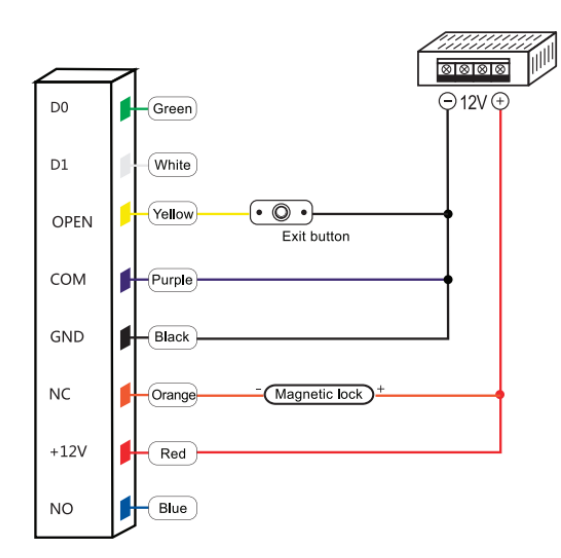

## **6.2 Special Power Supply**

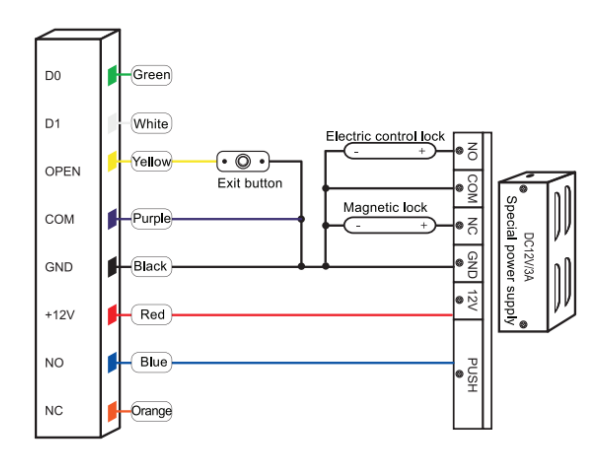

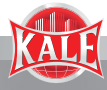

## **6.3 Reader Mode**

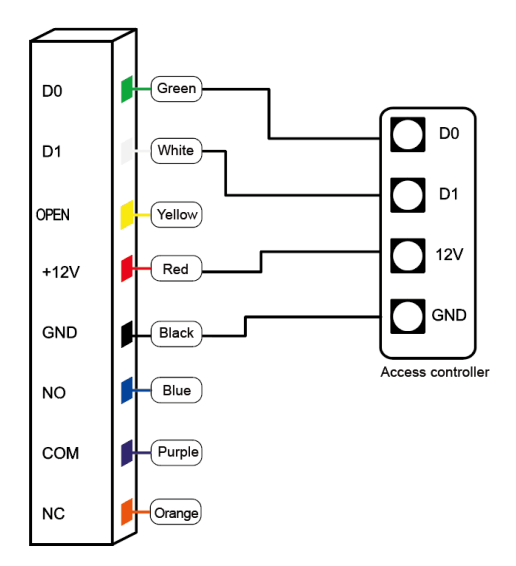

## **7. SOUND AND LIGHT INDICATION**

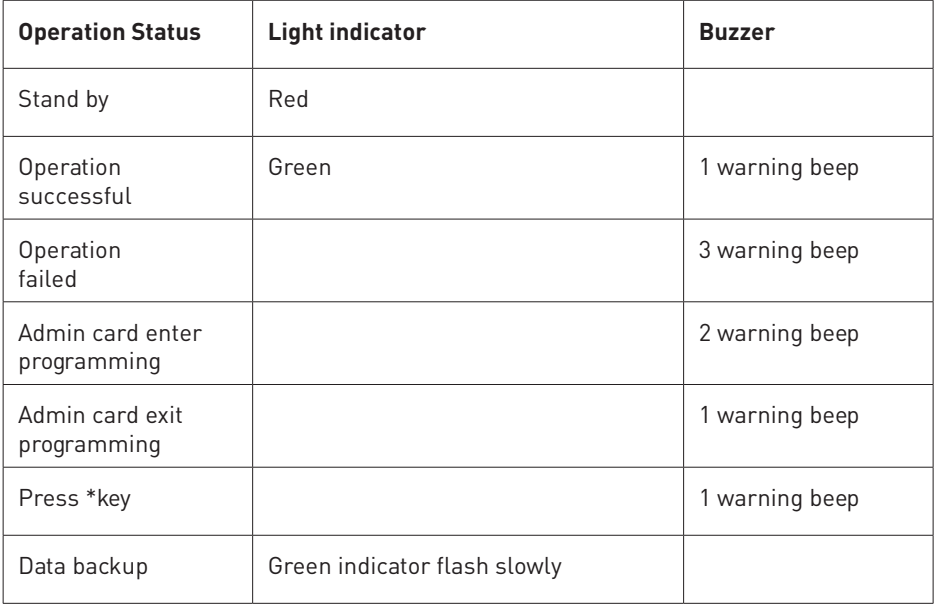

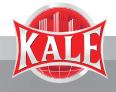

## **8. ADMIN MENU**

## **Admin Card Operation**

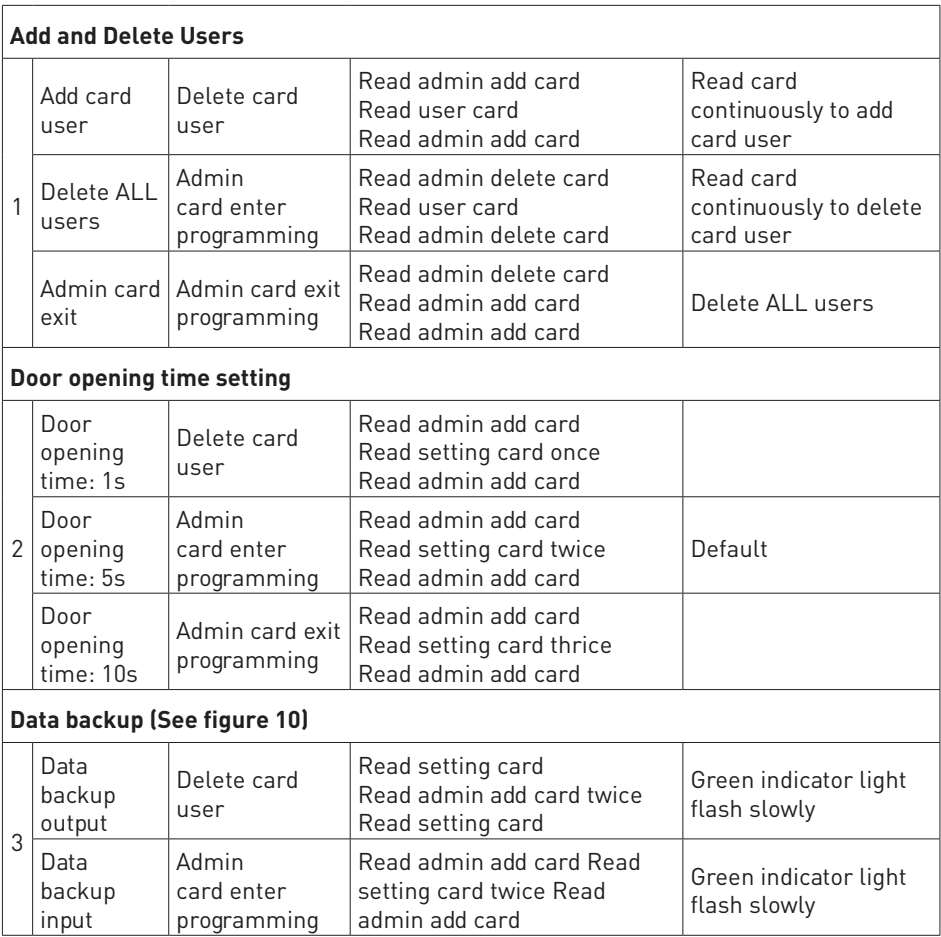

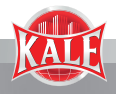

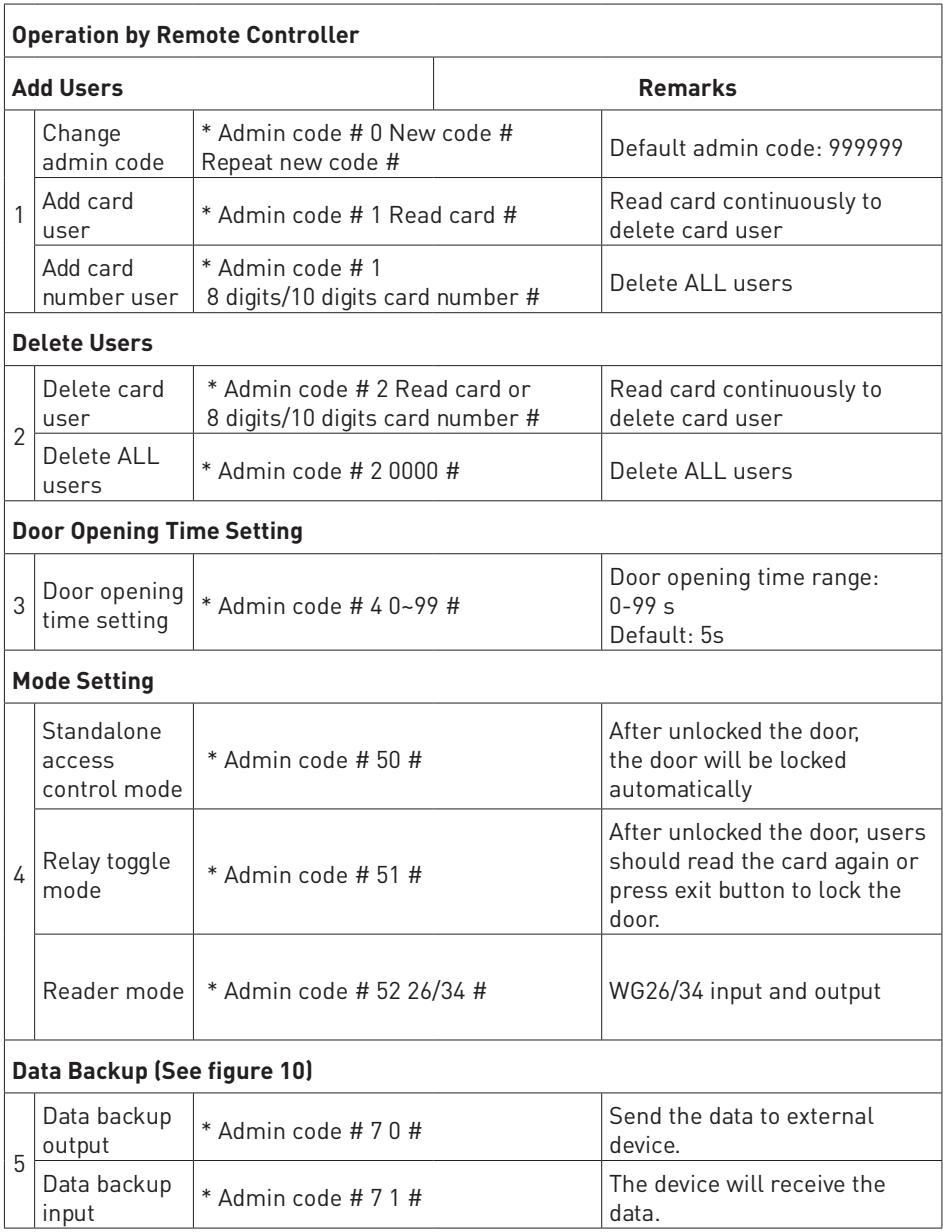

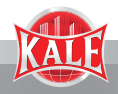

#### **9. ADMIN CARD OPERATION**

#### **9.1 Add Card**

Read admin add card , Read the 1st user card Read the 2nd user card …,Read admin add card

**Note:** The admin add card is used to add card users continuously and quickly. When you read the admin add card at the first time, you will hear short "BEEP-BEEP" and the indicator light turns orange, it means you have entered into add user programming. When you read the admin add card at the second time, you will hear long "BEEP--" sound once and the indicator light turns red, it means you have exited the add user programming.

#### **9.2 Delete Card**

Read admin delete card , Read the 1st user card Read the 2nd user card … , Read admin delete card

**Note:** The admin delete card is used to delete card users continuously and quickly. When you read the admin delete card at the first time, you will hear short "BEEP-BEEP" sound twice and the indicator light turns orange, it means you have entered into delete user programming. When you read the admin delete card at the second time, you will hear long "BEEP--" sound once, the indicator light turns red, it means you have exited the delete user programming.

#### **10. DATA BACKUP OPERATION**

**Example: B**ackup the data of machine A to machine B (Machine A uses admin card of A, machine B uses admin card of B)

The green wire and white wire of machine A connects with the green wire and white wire of machine B correspondingly, set B for receiving mode at first, then set A for sending mode, the indicator light turns green flash during the data backup, data backup is successful when indicator light turns red.

#### **11. RESET TO FACTORY DEFAULT/REGISTER ADMIN CARD**

Users can reset to the factory default when the admin code is forgotten, or the default settings has been modified, operation as below:

Power off, press and hold the exit button continuously, power on, release the exit button immediately when hearing beep sound twice, the admin code has been reset to 999999, factory default settings are successful.

Power off, press and hold the exit button continuously, power on, release the exit button immediately when hearing beep sound twice, swipe the first card as for admin add card, swipe the second card as for admin delete card.

**Note:** Registered user data won't be deleted when reset to factory default.

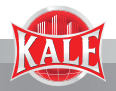

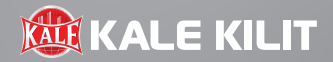

# **KALE KİLİT VE KALIP SANAYİ A.Ş.**

**Merkez:** Vadistanbul, Ayazağa Mah. Azerbaycan Cad. No: 3F/1-E Blok 34396 Sarıyer - İstanbul - Türkiye **Fabrika:** Çerkezköy - Karaağaç OSB Mah.103. Cad. No: 22 59510 Kapaklı - Tekirdağ - Türkiye

#### **Çağrı Merkezi: 444 0 243**

Kale Kilit ve Kalıp Sanayi A.Ş. bir Kale Endüstri Holding kuruluşudur. Kale Kilit ve Kalıp Sanayi A.Ş. katalogtaki bilgileri haber vermeden değiştirme hakkına sahiptir.

www.kalekilit.com.tr

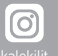

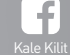

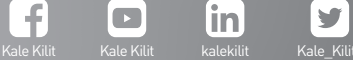

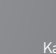

[in]

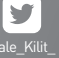